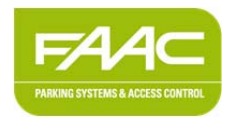

# **Jcall quick installation guide**

## GSM system for the remote operation and management of access automation systems

## **1. Introduction**

Jcall is an access control system that uses a simple ring from a mobile phone. Enabled users (whose phone number has already been entered in the system) can operate the Jcall controlled automated access system by a ring from their mobile phone, without charge.

The system allows you to specify different access permissions by organising users into groups. Each group is associated with a contact to be activated, daily time bands, months of the year, expiry date and the enable flag. The system records all the accesses and events for the last thirty days in its permanent memory.

#### **2. Package contents**

The installation kit includes (see Figure 1):

- a. Jcall board
- b. High-gain GSM antenna with magnetic base
- c. Network power supply
- d. Plate and screws for installation in a Model E enclosure (available as an accessory)

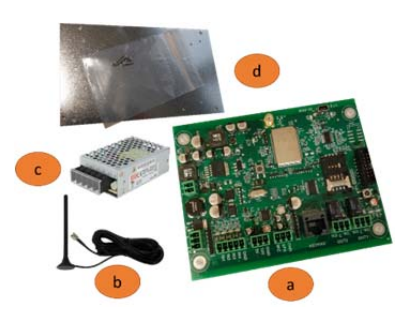

Figure 1: package contents

The installation kit does not include:

- The USB cable for connecting the Jcall board to the PC.
- The GSM SIM to place on the board.

**WARNING:** it is recommended to purchase a rechargeable GSM SIM card from the mobile phone network operator that offers the best coverage in the area in which the system is installed. **The mobile phone network operator must provide 2G GSM coverage. SIM cards from operators that provide only 3G or 4G coverage are not compatible.** If you use JCALL with programming via the Internet, it is recommended to use a SIM card with an unlimited calls and data plan.

The following accessories are recommended (please contact your local FAAC sales representative for availability and prices):

- Expansion card to increase the number of relay outputs
- FAAC "Model E" enclosure

## **3. Jcall board description**

The Jcall board is shown in Figure 2. The following components are indicated:

- a. Power supply connector 12V
- b. Digital inputs connector
- c. Peripherals power supply connector (see the characteristics of the devices that can be connected)
- d. Relay output connectors (see the characteristics of the devices that can be controlled)
- e. "Operational LED" (green)
- f. "Error/initialisation LED" (red)
- g. Hard reset button, to restore factory settings
- h. GSM SIM housing
- i. Expansion card connector
- j. Mini USB type B connector for connection to PC
- k. GSM antenna connector
- l. "GSM network registration LED" (blue)
- m. "Power on LED" (white)
- n. On/off button
- o. Mounting holes

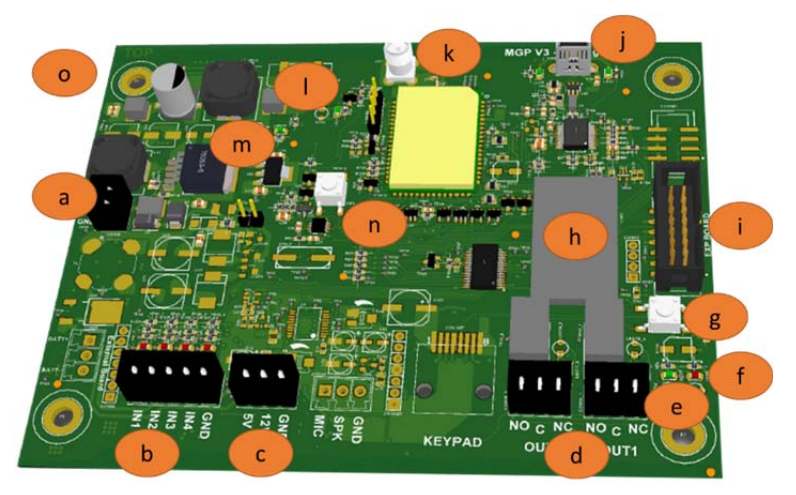

Figure 2: JCALL board description

### **4. Installation requirements**

The requirements for the proper installation of the Jcall system are:

- If installed outdoors, the board should be housed in a suitable enclosure to protect it from moisture, water, dust and heat. For this purpose, Jcall can be installed in the "Model E" enclosure, which is available as an accessory, using the metal plate and screws provided with the installation kit.
- Installation in a zone with no GSM coverage. If the GSM signal is weak or the signal is received from multiple GSM cells at the same time, at certain moments the controller may not be reachable. If these conditions persist after checking the coverage, it is recommended that you change the phone network operator that supplied the SIM card.
- The availability of a GSM SIM card (**of an operator that provides 2G GSM network coverage**) that has had the PIN protection disabled.

Jcall also allows the access system to which it is connected to be operated remotely: which is why the installation must be carried out in compliance with current safety standards.

#### **5. Installation procedure**

To install the kit, follow the steps below:

- 1. Before inserting the GSM SIM card on the board, make sure that it has been activated by making a call of a few seconds using a mobile phone. The PIN of the GSM SIM card also needs to be disabled before it is inserted in the board. If necessary, contact your SIM retailer.
- 2. Insert the GSM SIM card into its housing. The gold coloured contacts of the SIM card should be facing downwards.
- 3. Connect the GSM antenna. The antenna must be placed in an area covered by the GSM service: avoid placing it in closed metal containers or inspection chambers.
- 4. Connect the output terminals to the electrical circuit to be activated as described in section 6. Make sure that the characteristics of the circuit to be activated are compatible with the specifications of the relays.
- 5. Plug in the power connector. You may need to wait up to 2 minutes after power has been turned on to the board before the system is fully functional. The board is operational when the operational LED is lit (see e Figure 2).
- 6. Check the "GSM network registration" LED (lFigure 2): when the board is correctly connected to the GSM network, the LED flashes briefly every 4 seconds. If it does not, make sure that:
	- a. The SIM card has been inserted properly in its housing
	- b. The SIM card has been activated and its PIN has been disabled
	- c. The antenna has been properly connected and that there is GSM coverage
- 7. Send an SMS containing the text "MASTER" to the GSM SIM card number: Jcall will record the number of the sender as a number authorised for programming via SMS. A welcome SMS will be received as confirmation.

**WARNING:** The number enabled for programming can be changed only through a card reset (via SMS or a hard reset) or via the Jcall Manager software.

- 8. Enter the users that are enabled to open the entrance via SMS (see section 9) or via the Jcall Manager software.
- 9. The Jcall system can be activated by simply sending a ring from one of the enabled numbers. The Jcall board will activate the opening contact and operate the access system only if the caller number is listed among those authorised.

**WARNING:** To activate Jcall, the caller's number must be visible to the receiver. If a registered user has enabled the "hide number" option on his phone, when calling, he must enter \*31# before the number of the Jcall SIM card e.g. \*31#3471234XXX. **WARNING:** When entering a landline number in Jcall that is connected to a switchboard, make sure that you enter (via SMS or the Jcall Manager software) the telephone number as it actually appears from outside the switchboard.

#### **6. Connecting Relays**

The Jcall board has 2 electromechanical relay outputs (OUT1 and OUT2) to operate up to 2 accesses that can be connected via the connectors shown in point d Figure 2. Each output allows you to connect the automation system contact in a normally open "NO" or normally closed "NC" position, depending on the type of automation system to be connected. The maximum voltage and current rating of the relay outputs are shown in section 12.

**WARNING:** The wide coverage of the GSM network means that the caller can operate the accesses connected to the Jcall from anywhere, provided that he/she is enabled to do so. When the system is installed, presence detectors can be installed in order to ensure proximity of the user to the entrance.

**WARNING:** By adding an expansion card, available as an accessory, a single Jcall board can manage up to 10 relay outputs (so up to 10 entrances can be controlled by a single board).

## **7. Status of the LEDs**

The LEDs shown at points e, f, l and m in Figure 2 indicate the operating status of the device. Their function is summarised in the following table.

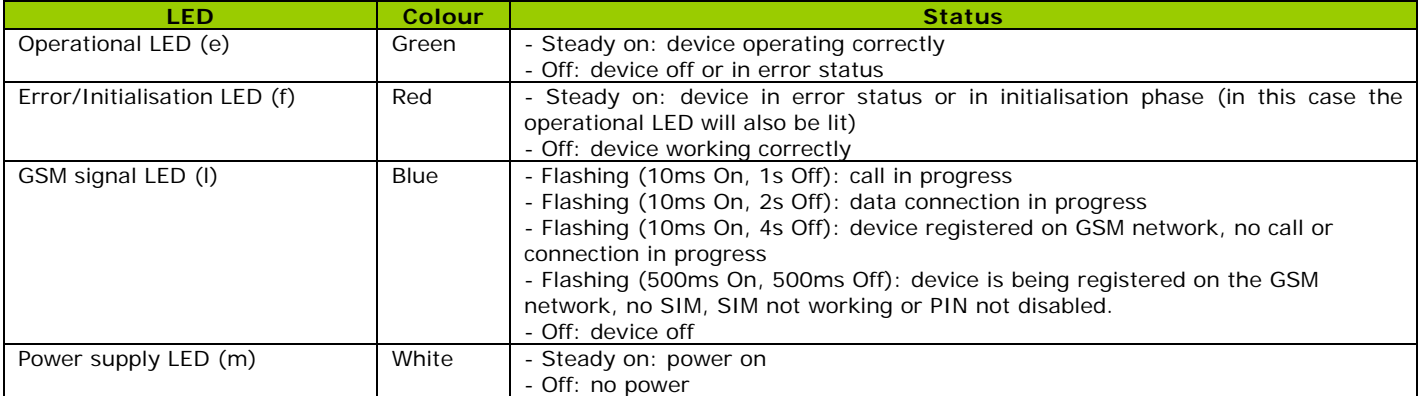

#### **8. Button functions**

The function of the buttons shown in points g and n of Figure 2 are indicated in the following table.

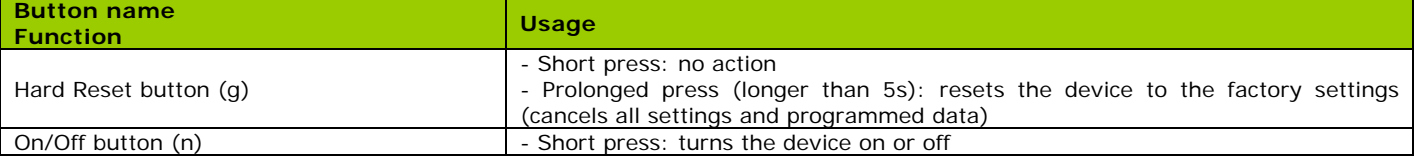

## **9. Programming via SMS**

Programming Jcall via SMS allows users to be entered and deleted and some commands to be sent via SMS. The telephone numbers enabled for programming Jcall via SMS are one of the options that can be set from the PC using the Jcall Manager software. The phone number of the sender of the SMS containing the text "MASTER" that was sent during installation is automatically entered in the list of numbers authorised for programming via SMS.

Jcall processes upper case and lower case letters in the same way. The commands available via SMS are shown in the following table.

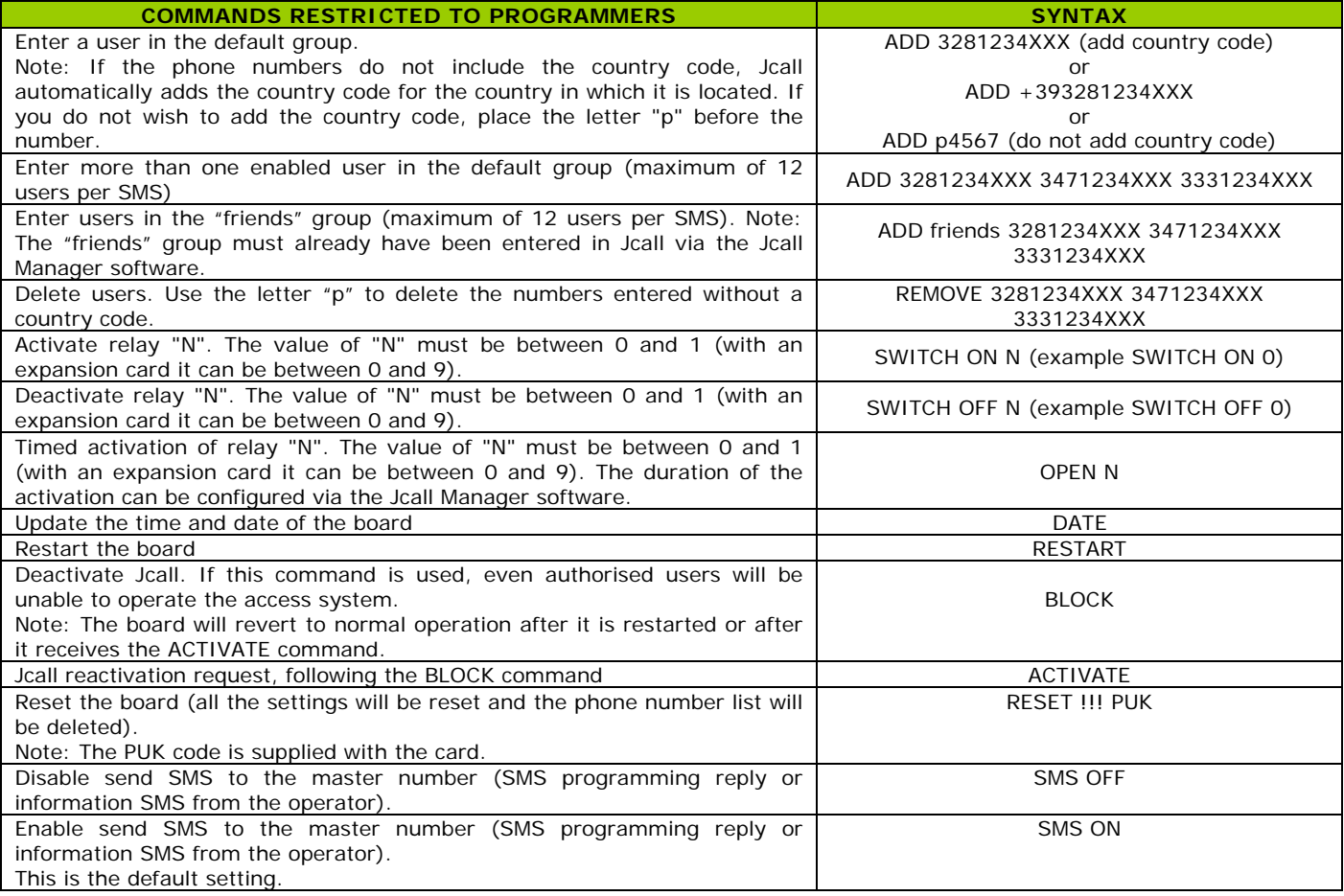

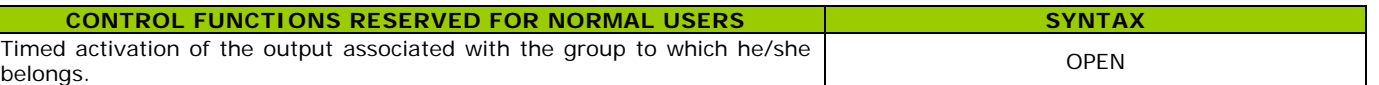

**WARNING:** the relay codes 0-9 to use in the SMS commands or in programming using the Jcall Manager software correspond to terminals OUT1-OUT10 on the board according to the following table:

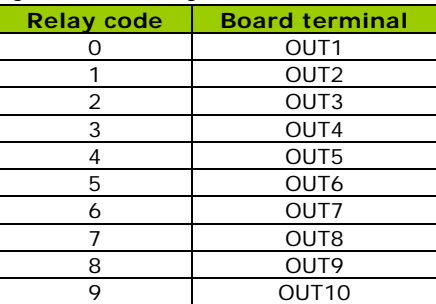

# **10. Programming using the Jcall Manager management software**

The Jcall Manager software allows Jcall to be programmed entirely via a PC and can be downloaded from the download area at the following web address: http://jcallwebmanager.faacgroup.com

Jcall Manager allows you to:

- enter, delete and modify users
- enter, delete and modify groups of users (e.g. time bands enabled for access)
- modify the settings of the Jcall board
- display the access log
- access the board diagnostics functions
- To program the board, it must be connected to the PC using a Mini USB type B cable (not included).

## **11. Programming via the Internet: Jcall WebManager**

The Jcall WebManager platform allows the Jcall control unit to be programmed and monitored remotely via the Internet using the GPRS connection without the need for cables.

For further information on the Jcall WebManager platform, please contact your local FAAC sales representative.

#### **12. Technical data**

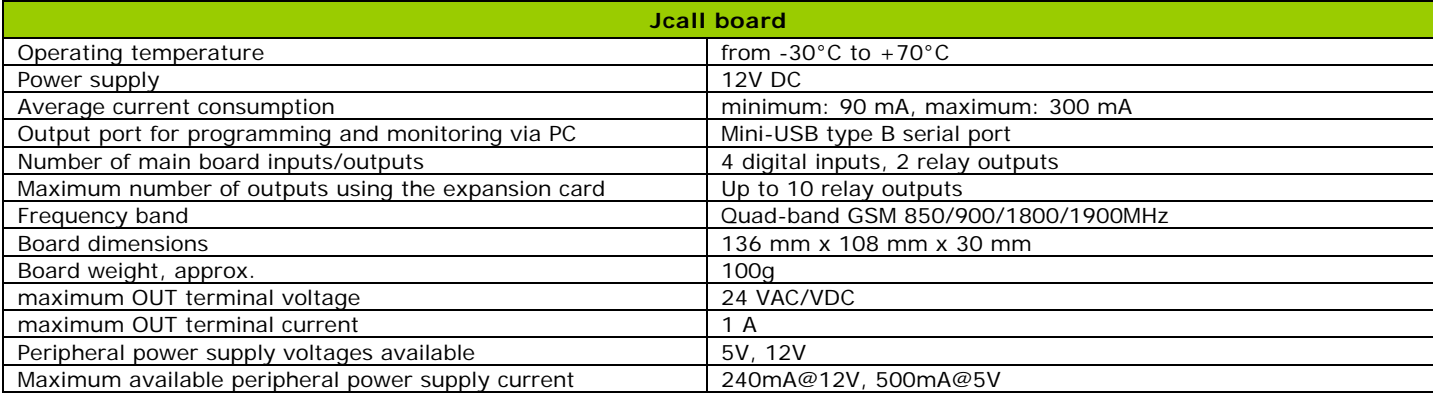

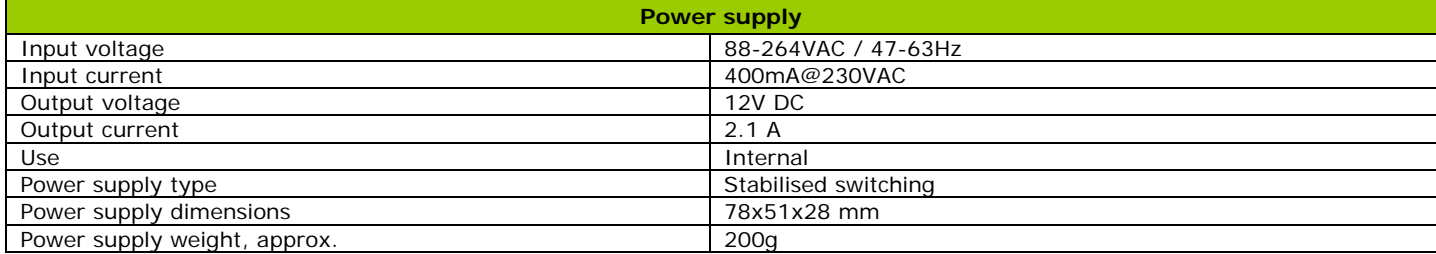

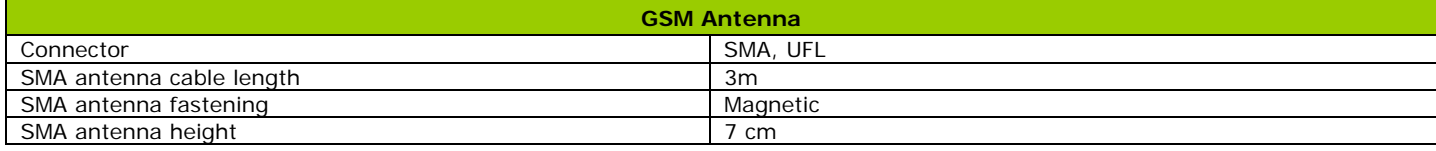

For further information, please see the download area at http://jcallwebmanager.faacgroup.com and/or contact your local FAAC sales representative.